## **Menu sequenza - Suggerimenti e consigli**

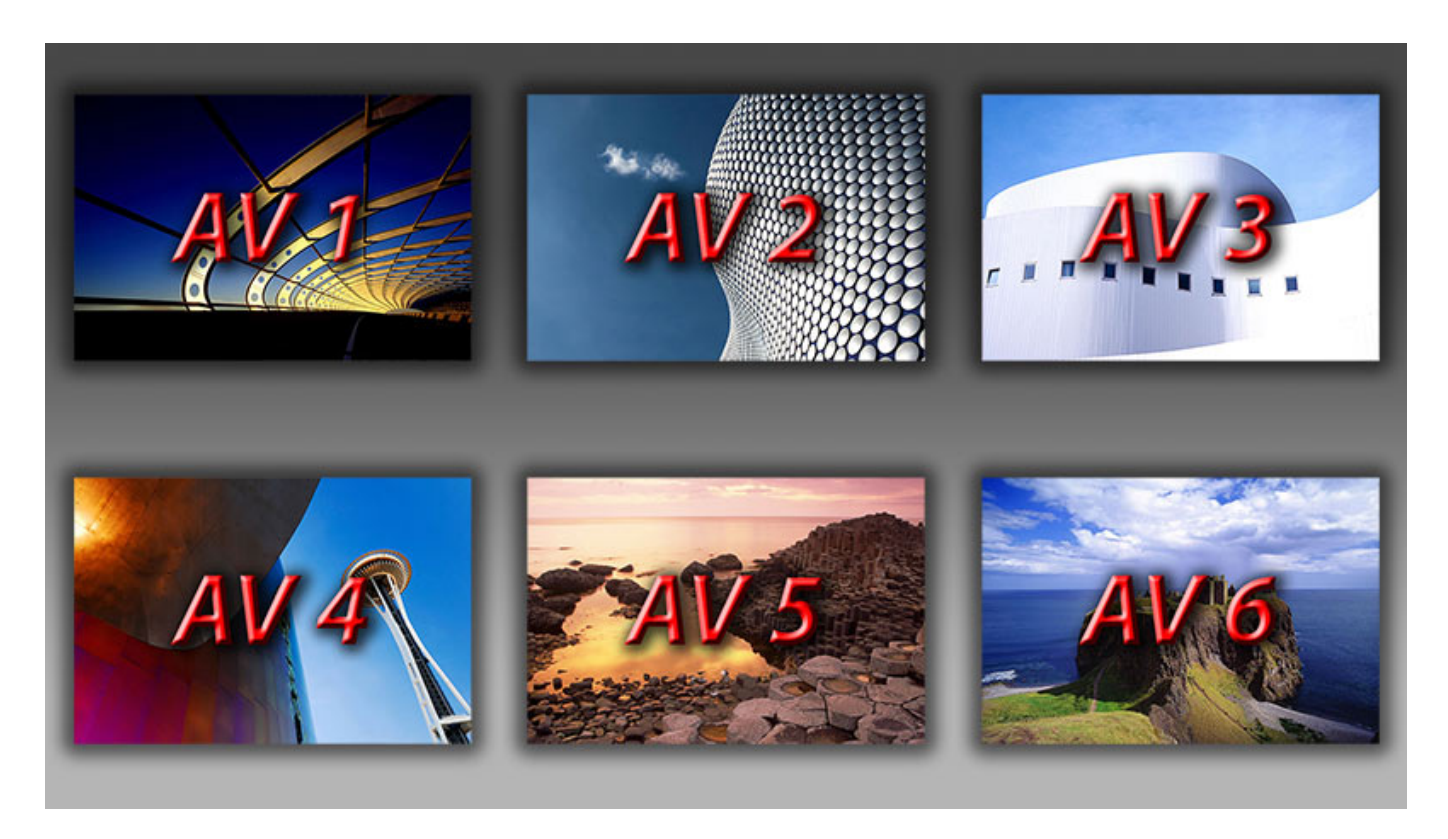

Queste note sono state preparate basandosi su un singolo menu diapositiva.

È possibile avviare altre sequenze PTE o qualsiasi altro tipo di file usando l'opzione "Azione al clic del mouse" presente nella scheda Comune della finestra Oggetti e animazioni.

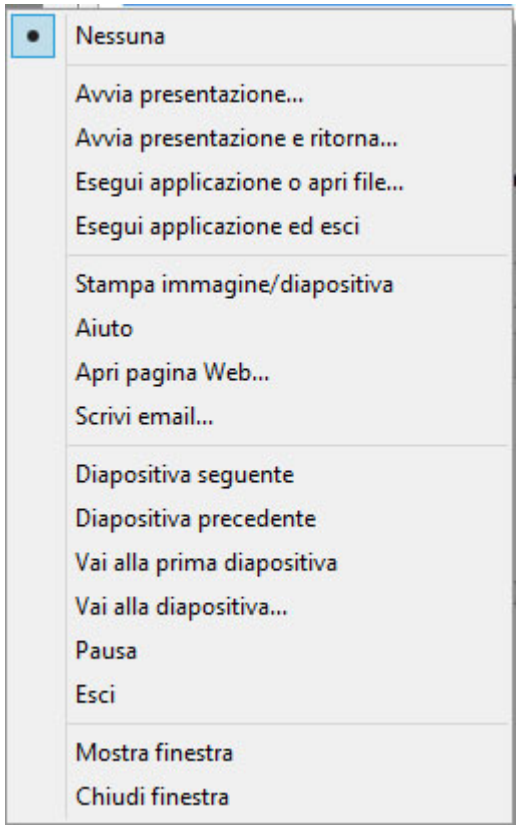

- **Avvia presentazione…** e **Avvia presentazione e ritorna…** avviano ambedue una sequenza PTE (sequenza bersaglio) purché la sequenza bersaglio sia stata pubblicate con la stessa versione di PTE della sequenza di avvio.
- **Esegui applicazione o apri file** permetterà di avviare qualsiasi altro software.
- Se il file bersaglio è un eseguibile (.exe) verrà avviata questa applicazione.
- Per ogni altra estensione di file, PTE funzionerà in base alle associazioni file già stabilite dall'ambiente Windows.
	- Per esempio: in un sistema con Microsoft Office installato, un file con estensione .xls verrà aperto in Microsoft Excel.
- **Esegui applicazione ed esci** avvierà qualsiasi file, come nel caso di Avvia applicazione o Apri file di prima, ma, in aggiunta, mette fine alla sequenza di avvio.
- Per essere in grado di avviare qualsiasi elemento dalla sequenza di avvio è necessario essere in grado di vedere il puntatore del mouse. Pertanto, in Opzioni progetto > Controllo > Mouse sarà necessario impostare il cursore del mouse a Mostra o nascondi automaticamente.

Se si sono avuti problemi con una imprevista chiusura del menu quando si avviano degli elementi, allora si deve controllare che in Opzioni progetto > Principale > Impostazioni presentazione sia stata impostata una delle seguenti opzioni:

- Ripeti presentazione finché non è premuto il tasto Esc.
- Al termine della presentazione resta sull'ultima diapositiva.

From: <https://docs.pteavstudio.com/>- **PTE AV Studio**

Permanent link: **<https://docs.pteavstudio.com/it-it/9.0/techniques/menu>**

Last update: **2022/12/18 11:20**

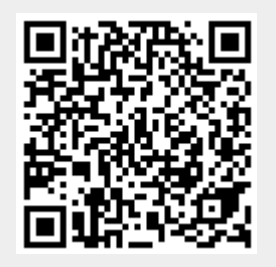